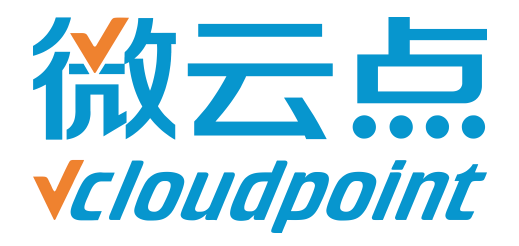

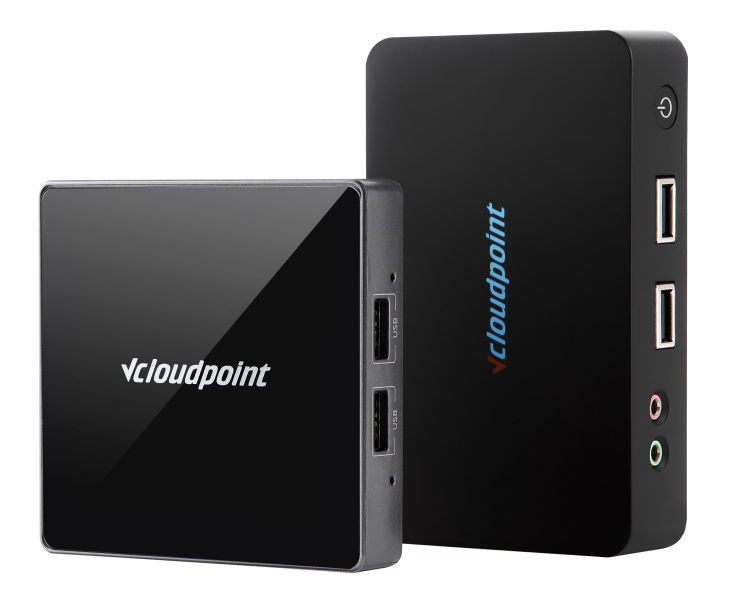

# **《用户账户控制(UAC)》**

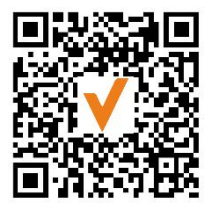

微信公众号

# **用户账户控制(UAC) 限制云终端用户修改系统文件**

# **用户账户控制(UAC)功能说明:**

用户帐户控制 (User Account Control) 是 Windows Vista(及微软更高版本操作 系统)中一组新的基础结构技术,可以帮助阻止恶意程序损坏系统,同时也可以帮助组 织部署更易于管理的平台。

使用 UAC, 应用程序和任务总是在非 admin 管理员帐户的安全上下文中运行, 但 管理员专门给系统授予管理员级别的访问权限时除外。UAC 会阻止未经授权应用程序 的自动安装,防止无意中对系统设置进行更改,可以有效限制云终端用户修改系统。

## **指导文档系统环境:**

Windows 7 x64 专业版;

#### **磁盘分区:**

C 盘——系统/软件盘

D 盘——公共盘

E 盘——私有盘

#### **温馨提示:**

- 管理员账户 (Administrator) 必须设置复杂密码
- 云终端用户不得加入管理员用户组,避免获得 admin 权限,跳过 UAC 限制
- 请不要在云终端用户的桌面上打开需要 admin 权限的文件夹, 因为输入管理员密 码后,该用户将永久获得访问此文件夹的权限;例如 user1 想打开 user2 的用户文 件夹(C:\Users\user2), 输入 admin 管理员密码后, user1 将不再需要密码就 能进入 user2 用户文件夹
- **UAC** 与**限制访问 C 盘组策略**搭配使用效果更佳,详情参考《**限制访问 C [盘组策略》](http://www.vcloudpoint.com/wp-content/uploads/documentations/CHS/Restricted_Access_To_C_Drive.pdf)** 指导文档

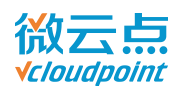

#### 1) 打开**控制面板**,点击**用户账户和家庭安全**

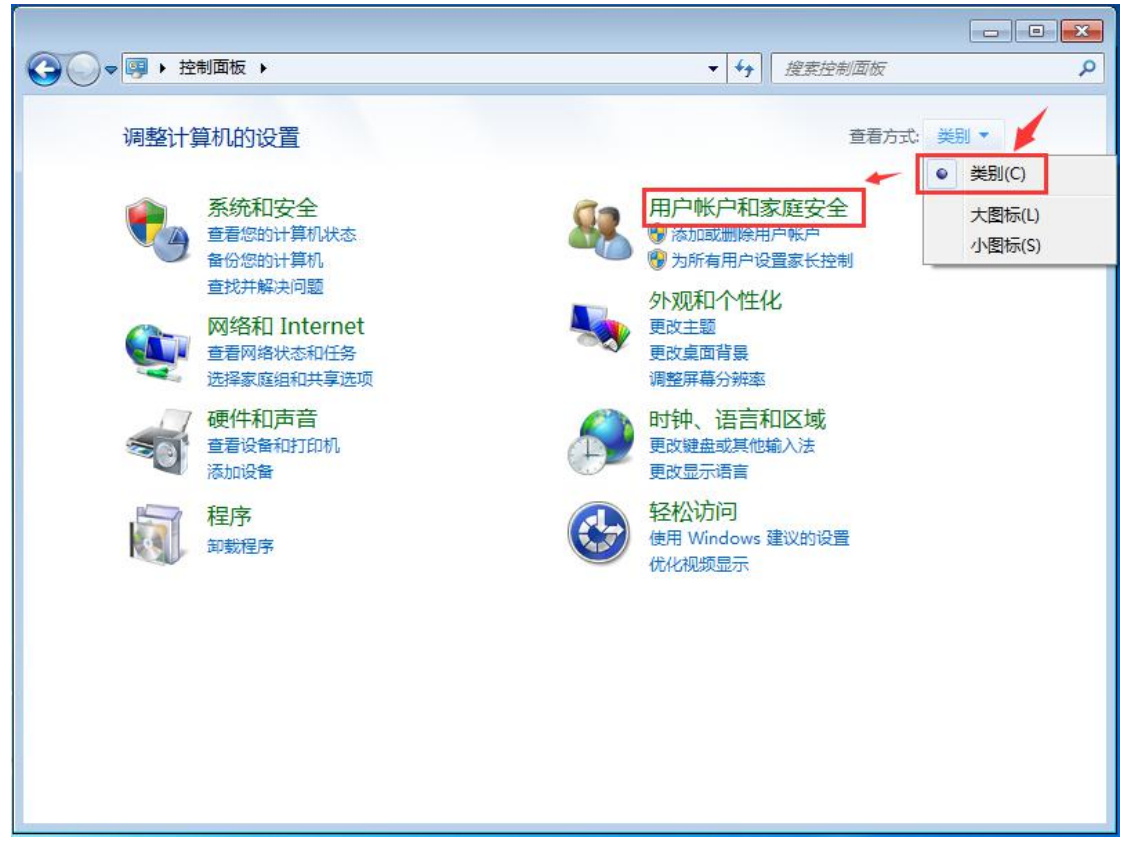

#### 2) 点击**用户账户**

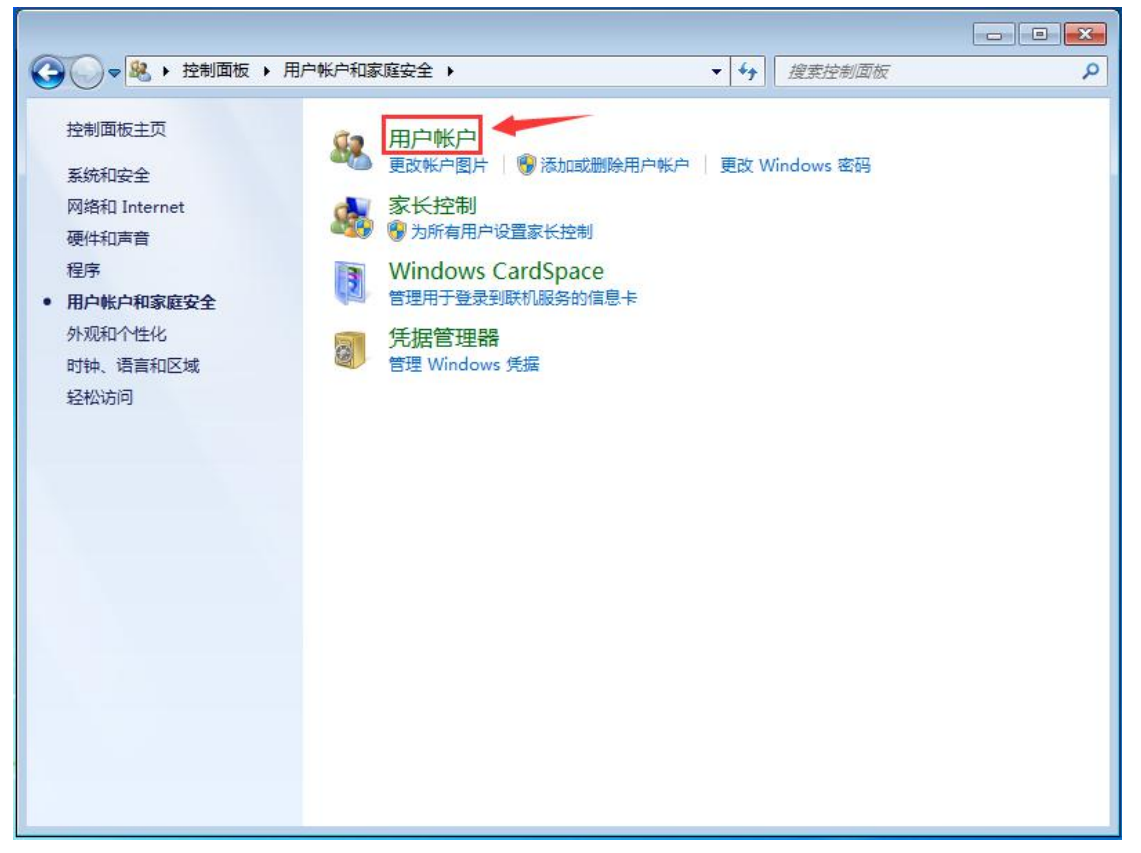

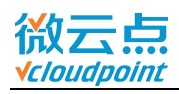

#### 3) 点击**更改用户账户控制设置**

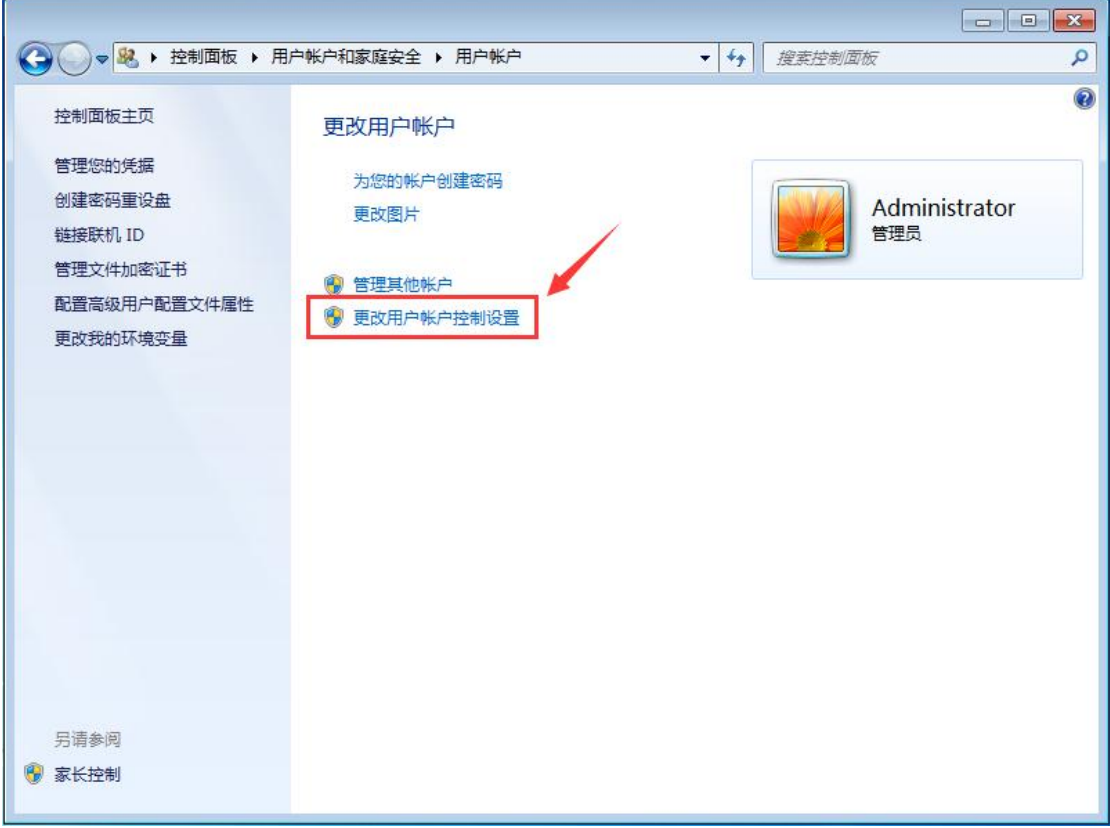

#### 4) 将级别调节至**第三级**或**最高级**,点击**确定**

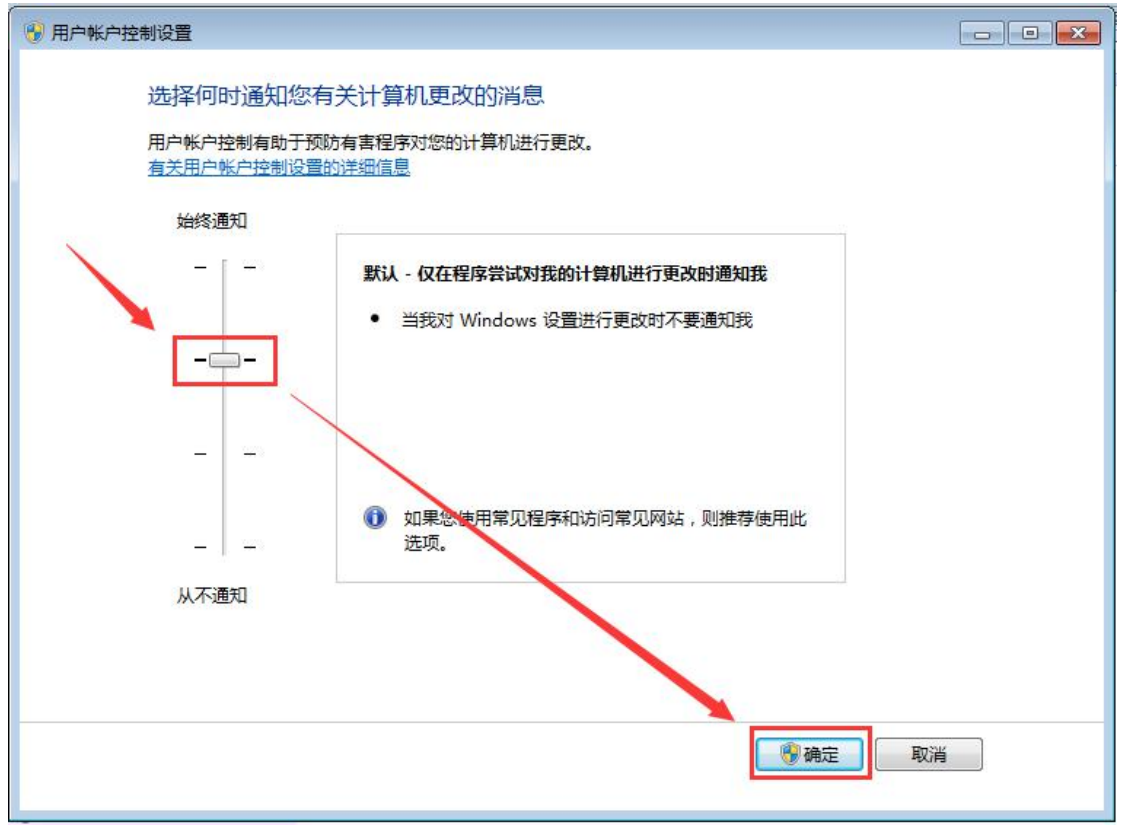

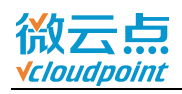

### 5) UAC 设置完成,**重启主机**

**测试:**在云终端登录用户,尝试访问或删除系统文件夹(Program Files,Program Files(x86), Windows, 用户等) 内的文件, 是否需要 admin 权限